## Reclaiming space in the Symantec Data Loss Database

1. If you are using a single-tier deployment of Symantec Data Loss Prevention, The file location of DLP\_Lobspace\_reclaim.sql is c:\SymantecDLP\Protect\install\sql folder.

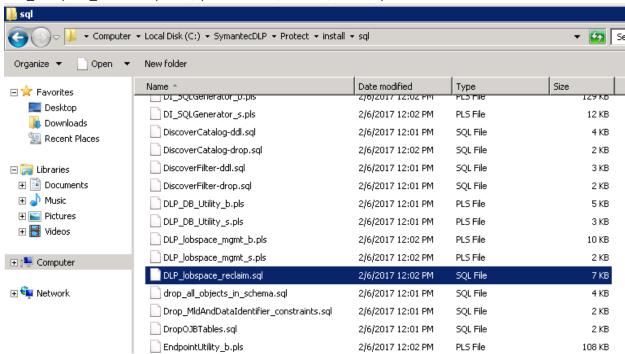

2. On the computer that hosts your Oracle 11g Standard database, open a command shell and navigate to the location of the DLP Lobspace reclaim.sql file.

```
Administrator: C:\Windows\System32\cmd.exe
Microsoft Windows [Version 6.1.7601]
Copyright (c) 2009 Microsoft Corporation. All rights reserved.
C:\SymantecDLP\Protect\install\sql>_
```

3. Log in to SQL\*Plus as the Oracle sysdba: sqlplus sys/ <password> as sysdba

```
C:\SymantecDLP\Protect\install\sql\sqlplus sys/protect as sysdba

C:\SymantecDLP\Protect\install\sql\sqlplus sys/_______ as sysdba

SQL*Plus: Release 11.2.0.4.0 Production on Sat Apr 15 05:01:44 2017

Copyright (c) 1982, 2013, Oracle. All rights reserved.

Connected to:
Oracle Database 11g Release 11.2.0.4.0 - 64bit Production

SQL> ____
```

4. At the SQL\*Plus prompt, run the utility: @@DLP\_lobspace\_reclaim.sql

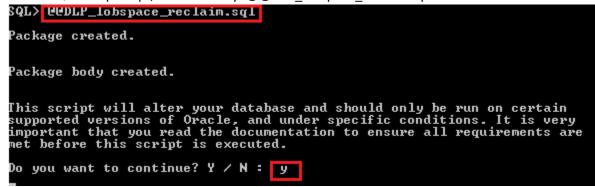

5. The database space reclamation utility may take some time to complete its process. While it is running, the utility logs its progress to the lobspace reclamation.log file.

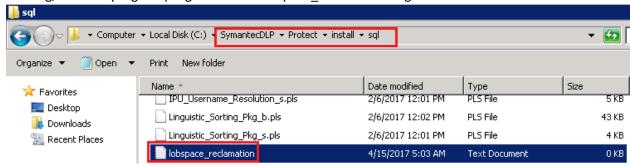

6. Task is completed

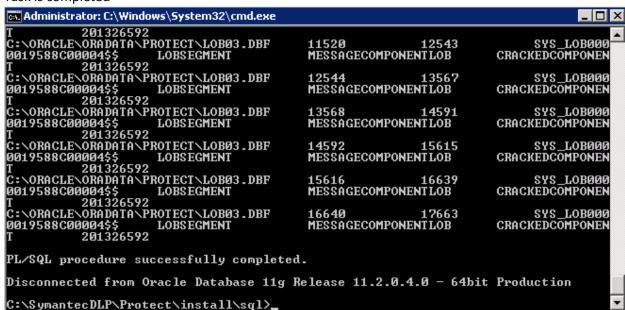